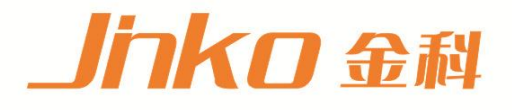

# 产品使用说明书 **OPERATION MANUAL**

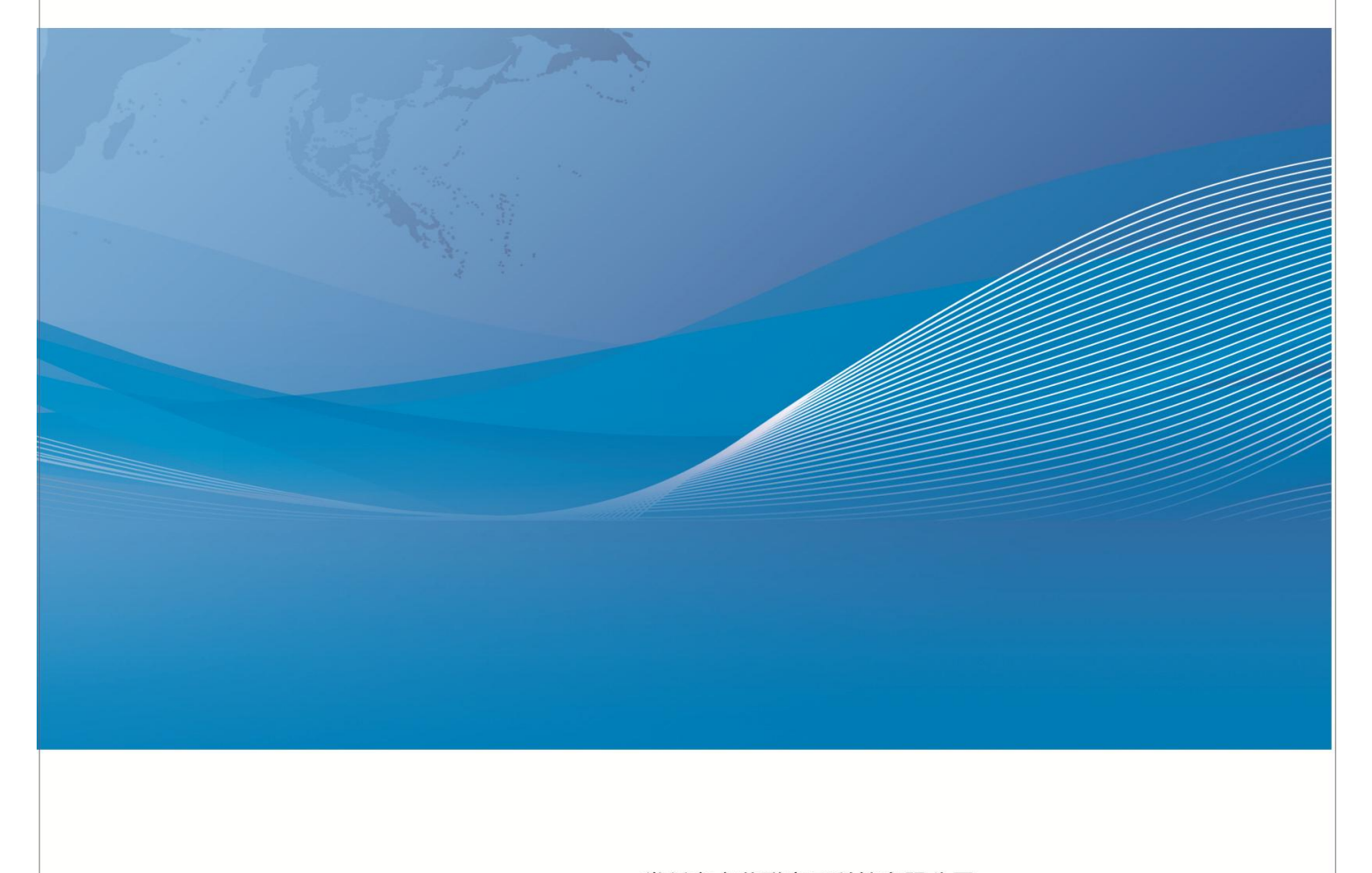

常州市金艾联电子科技有限公司 地址: 江苏省常州市武进区丁堰街道联丰路101号联东U谷22A栋 电话: 4001128155 0519-85563477 邮箱: mailjk17@163.com 网址:www.jk17.com

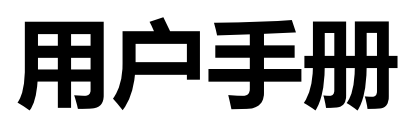

# **User's Guide**

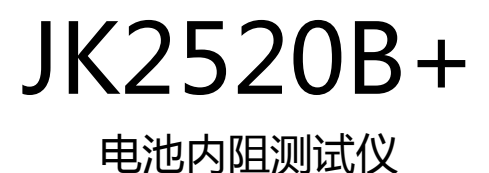

41/2 位交流电阻读数,6 位直流电压读数 电阻测试范围:1μΩ~33.00kΩ 电压测试范围:0.00000V~120.000VDC 0.2%的电阻准确度,0.01%的电压准确度 高达 145 次/秒的测试速度 PLC 接口 RS-232C 接口

> 常州市金艾联电子科技有限公司 常州市金艾联电子科技有限公司<br>JinAiLian Electronic Technology Co.,Ltd<br>江苏省常州市 进区 道联 路101号联 U 22A栋<br><sub>中迁:0519-85563477 4001128155</sub> 江苏省常州市 进区 道联 路101号联 U 22A栋 电话: 0519-85563477 4001128155 [Http://www.jk17.com](http://www.jk17.com)

销售服务电子邮件:mailjk17@163.com

是金艾联电子科技公司的注册商标 **The Community of Train**技术支持电子邮件:mailjk17@163.com JinAiLian Electronic Technology Co.,Ltd

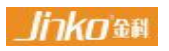

# **安全需知**

警告 危险:当你发现有以下不正常情形发生,请立即终止操作并断开电源线。立刻与金科仪器销 售部联系维修。否则将会引起火灾或对操作者有潜在的触电危险。

- 仪器操作异常。
- 操作中仪器产生反常噪音、异味、烟或闪光。
- 操作过程中,仪器产生高温或电击。
- 电源线、电源开关或电源插座损坏。
- 杂质或液体流入仪器。

# **安全信息**

**个、警告 人 危险**:为避免可能的电击和人身安全,请遵循以下指南进行操作。

免责声明:用户在开始使用仪器前请仔细阅读以下安全信息,对于用户由于未遵守下列条款而造成的人身 安全和财产损失,金艾联科技将不承担任何责任。

仪器接地:为防止电击危险,请连接好电源地线。

不可在爆炸性气体环境使用仪器:不可在易燃易爆气体、蒸汽或多灰尘的环境下使用仪器。在此类环境使 用任何电子设备,都是对人身安全的冒险。

不可打开仪器外壳:非专业维护人员不可打开仪器外壳,以试图维修仪器。仪器在关机后一段时间内仍存 在未释放干净的电荷,这可能对人身造成电击危险。

不要使用已经损坏的仪器:如果仪器已经损害,其危险将不可预知。请断开电源线,不可再使用,也不要 试图自行维修。

不要使用工作异常的仪器:如果仪器工作不正常,其危险不可预知,请断开电源线,不可再使用,也不要 试图自行维修。

不要超出本说明书指定的方式使用仪器:超出范围,仪器所提供的保护措施将失效。

1

## **有限担保和责任范围**

常州金艾联电子科技有限公司(以下简称 金艾联)保证您购买的每一台 JK2520B+ 在质量和计量上 都是完全合格的。此项保证不包括保险丝以及因疏忽、误用、污染、意外或非正常状况使用造成的损坏。 本项保证仅适用于原购买者,并且不可转让。

自发货之日起,金艾联提供玖拾(90)天保换和贰年免费保修,此保证也包括 VFD 或 LCD。玖拾天 保换期内由于使用者操作不当引起的损坏,保换条款终止。贰年包修期内由于使用者操作不当而引起仪器 损坏,维修费用由用户承担。贰年后直到仪表终生,金艾联将以收费方式提供维修。对于 VFD 或 LCD 的 更换,其费用以当前成本价格收取。

如发现产品损坏,请和 金艾联 取得联系以取得同意退回或更换的信息。之后请将此产品送销售商进 行退换。请务必说明产品损坏原因,并且预付邮资和到目的地的保险费。对保修期内产品的维修或更换, 金艾联 将负责回邮的运输费用。对非保修产品的修理,金艾联 将针对维修费用进行估价,在取得您的同 意的前提下才进行维修,由维修所产生的一切费用将由用户承担,包括回邮的运输费用。

本项保证是 金艾联提供唯一保证,也是对您唯一的补偿,除此之外没有任何明示或暗示的保证(包括 保证某一特殊目的的适应性),亦明确否认所有其他的保证。金艾联或其他代理商并没有任何口头或书面 的表示,用以建立一项保证或以任何方式扩大本保证的范围。凡因对在规格范围外的任何原因而引起的特 别、间接、附带或继起的损坏、损失(包括资料的损失),金艾联 将一概不予负责。如果其中某条款与当 地法规相抵触或由于某些司法不允许暗示性保证的排除或限制,以当地法规为主,因此该条款可能不适用 于您。但该条款的裁定不影响其他条款的有效性和可执行性。

> 中华人民共和国 江苏省 常州市金艾联电子科技有限公司 二〇一七年十二月 Rev.A3

# 目录

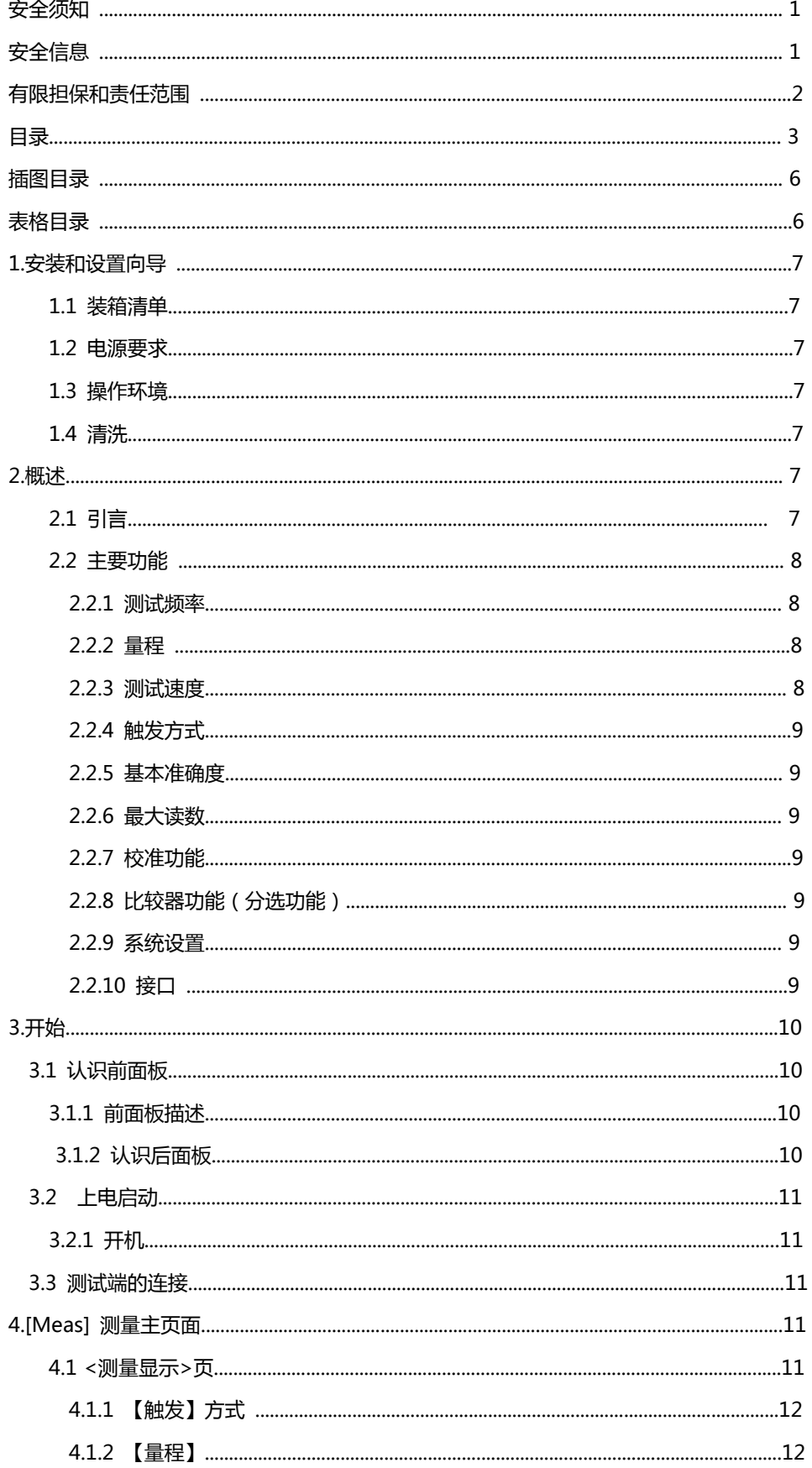

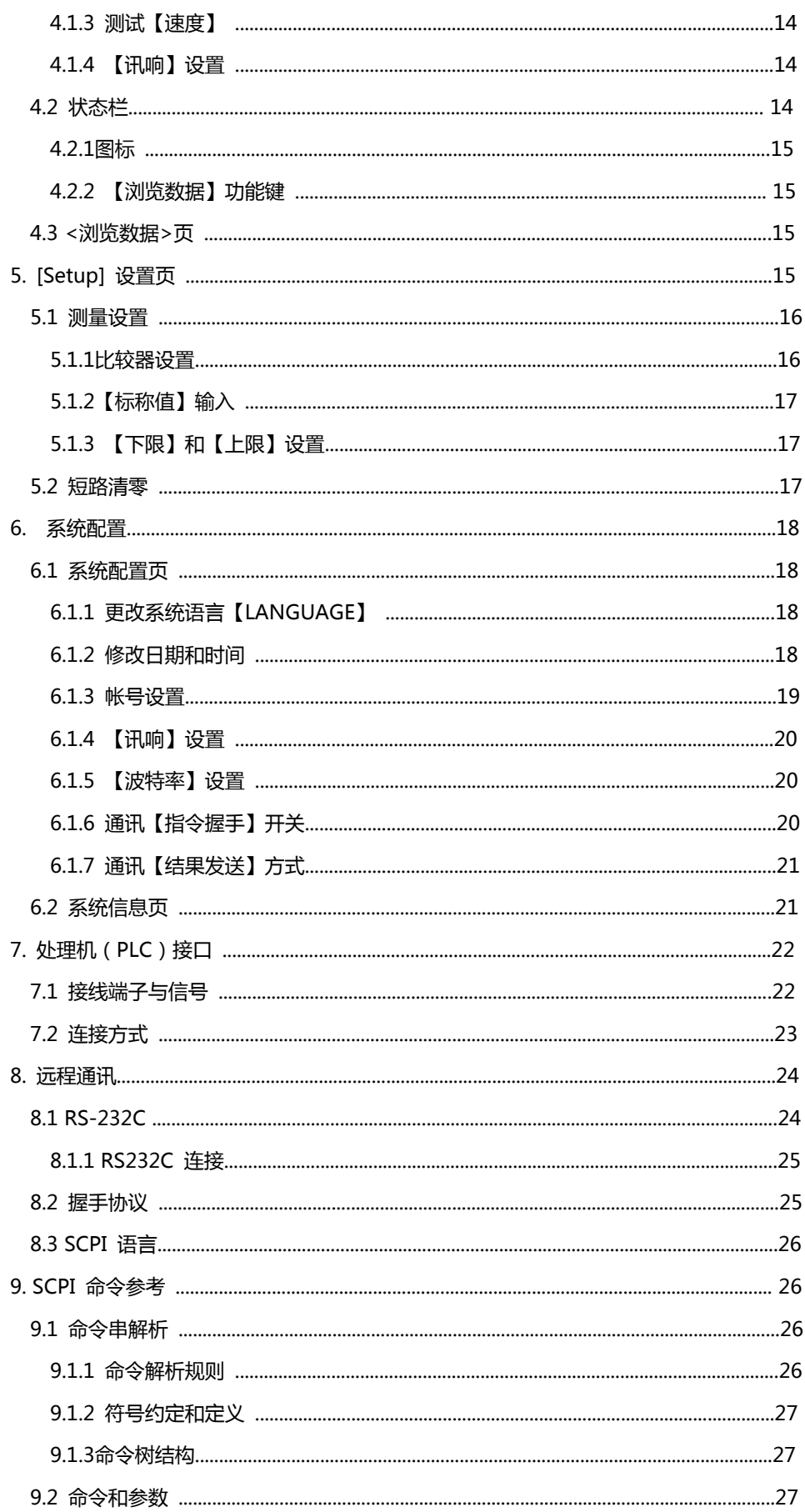

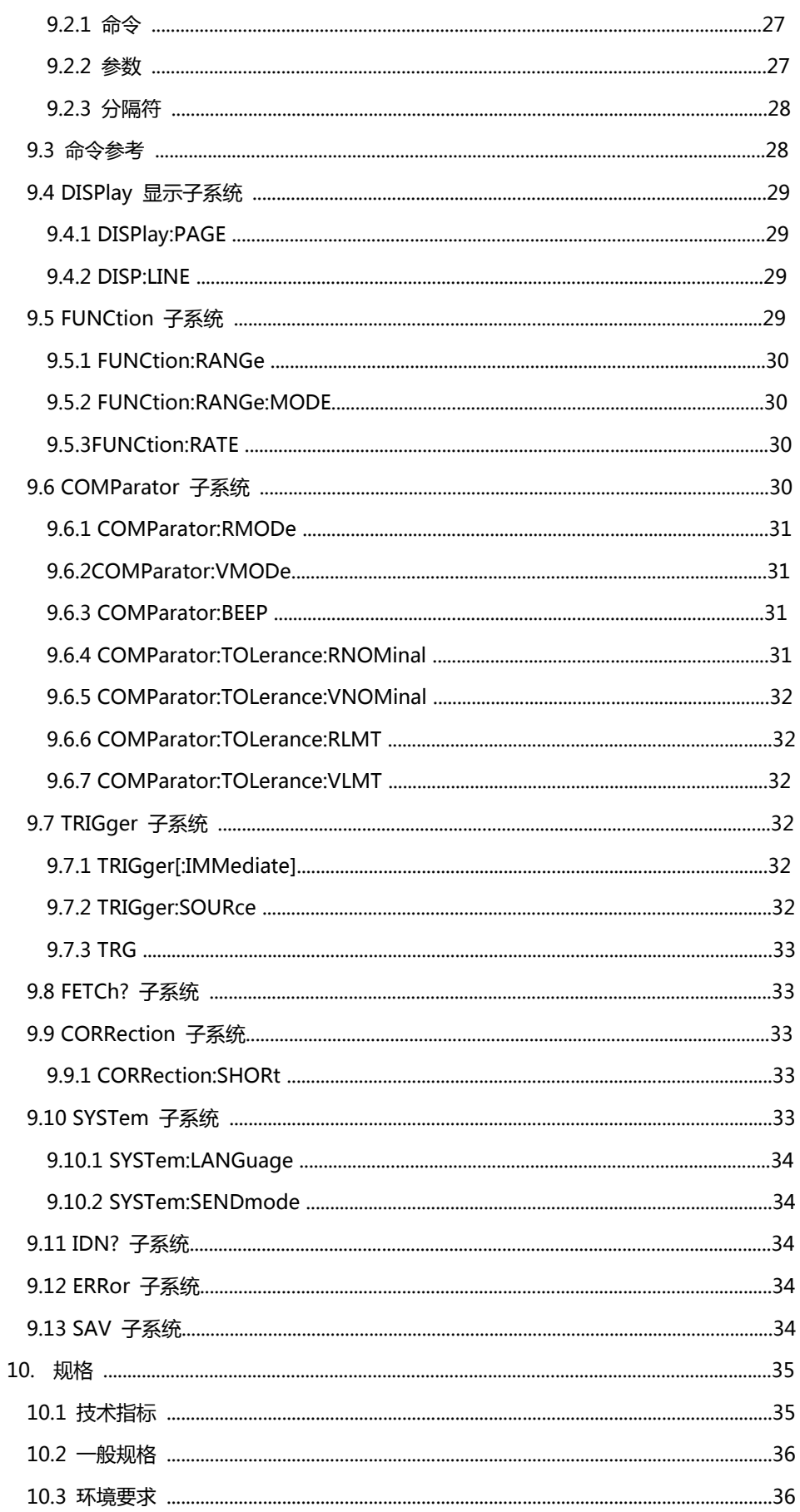

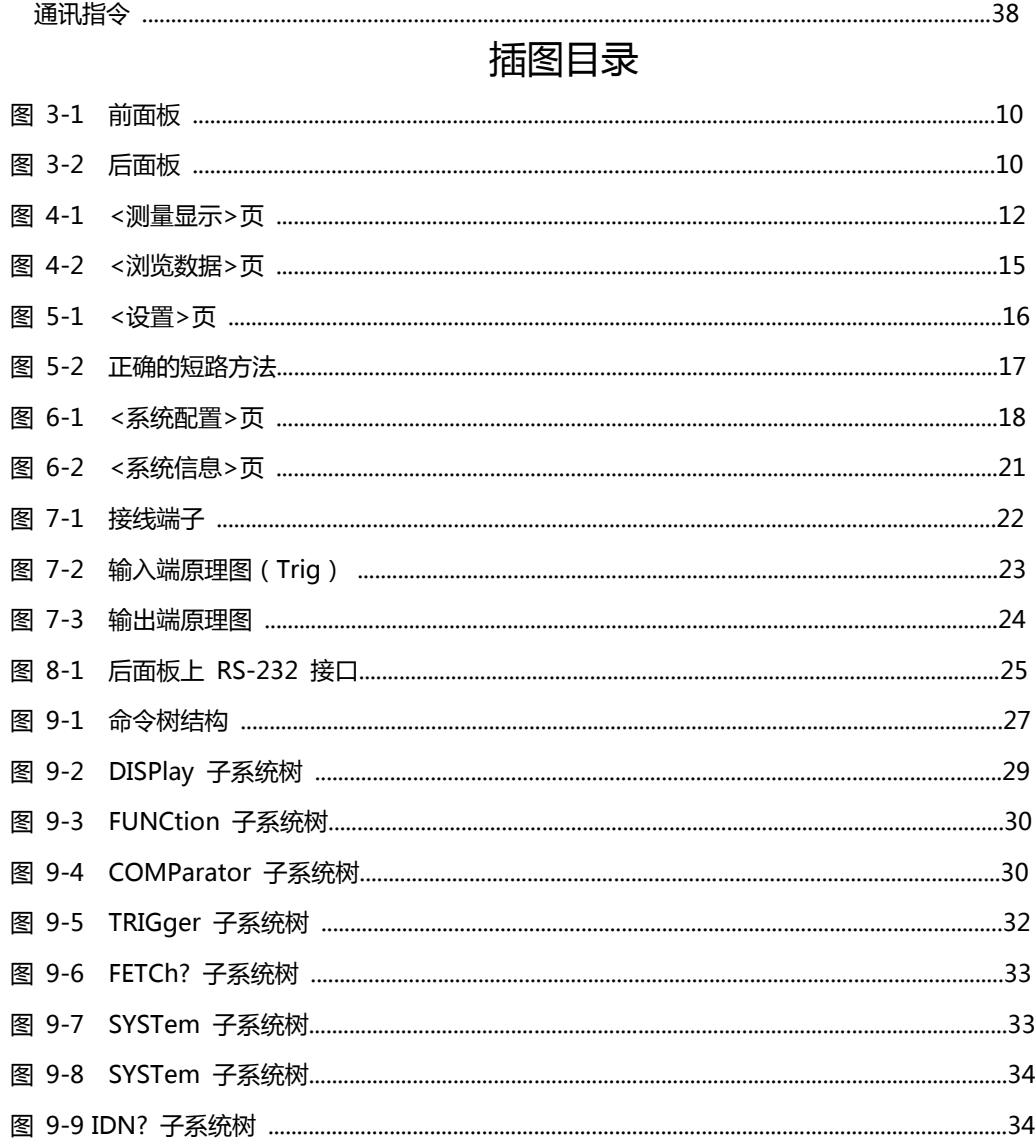

# 表格目录

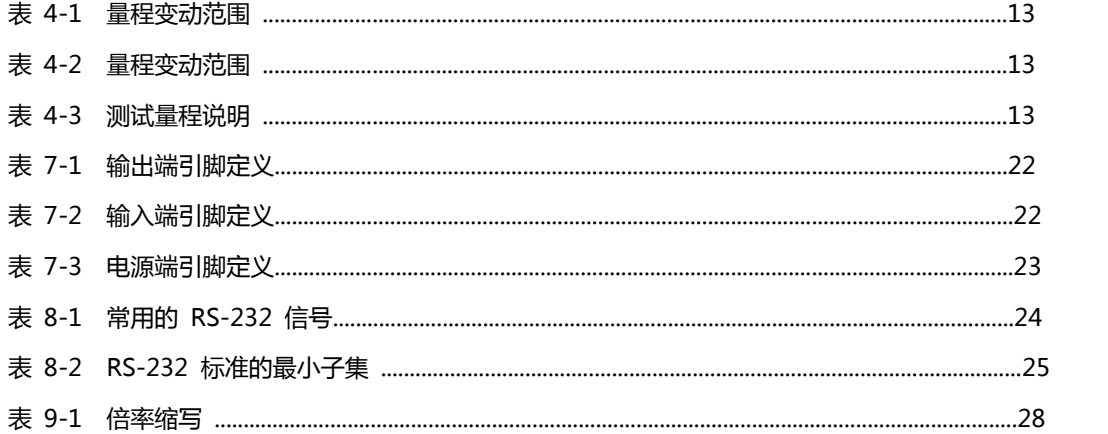

# **1.安装和设置向导**

感谢您购买我公司的产品!使用前请仔细阅读本章。在本章您将了解到以下内容:

主要功能装箱清单

- ●电源要求
- 操作环境
- ●清洗

# **1.1 装箱清单**

正式使用仪器前请首先:

- 1.检查产品的外观是否有破损、刮伤等不良现象;
- 2. 对照仪器装箱清单检查仪器附件是否有遗失。

如有破损或附件不足,请立即与金艾联销售部或销售商联系。

## **1.2 电源要求**

JK2520B+只能在以下电源条件使用:

电压:192VAC~245VAC

频率:48Hz~52Hz

人 警告:为防止电击危险,请连接好电源地线 如果用户更换了电源线,确保该电源线的地可靠连接。

# **1.3 操作环境**

JK2520B+ 必须在下列环境条件下使用: 温度:0℃~55℃,

湿度:在 23 C 小于 70%RH

## **1.4 清洗**

为了防止电击危险,在清洗前请将电源线拔下。 请使用干净布蘸少许清水进行外壳和面板进行清洗。 不可清洁仪器内部。

<mark>/!\</mark><br>注意:不能使用溶剂(酒精或汽油等)对仪器进行清洗。

# **1. 概述**

本章您将了解到以下内容:

引言 しゅうしょう しゅうしょう しゅうしょく 主要功能

## **2.1引言**

感谢您购买 JK2520B+交流电阻测试仪。

JK2520B+ 采用高性能 32 位 ARM 微处理器控制的全自动实时检测的微型台式仪器。仪器可以测试1μ Ω~33.00kΩ 的电阻,0.0001V~120.000V 的直流电压,电阻最大 33.000 显示位数,电压最大120.000 显示位数,最高测量速度可达到 145 次/秒。

仪器用以专业分选功能,标配 PLC 接口,输出PASS/FAIL/电池极性反接 信号,可以完全应付高速的自 动分选系统以完成全自动流水线测试,同时输出的 开/关 信号可以直接驱动功率继电器和信号继电器。 仪器内置 RS-232C 接口,并可选金科专用 USB232 接口和 RS485 接口,仪器标配的通用数据采集软 件,自带数据库功能和 Excel 导出功能,可有效运用于远程控制和数据采集与分析。

仪器使用金科仪器增强计算机远程控制指令集,兼容 SCPI(Standard Command for Programmable Instrument 可程控仪器标准命令集), 高效完成远程控制和数据采集功能。

全新设计的交流电阻测试原理,可用于几乎所有电池的内阻测试,包括锂电池、铅酸蓄电池、纽扣电池等 各种电池的流水线检查。改良的电路,可以直接对 UPS 进行在线测量,而不损失准确度和稳定性。

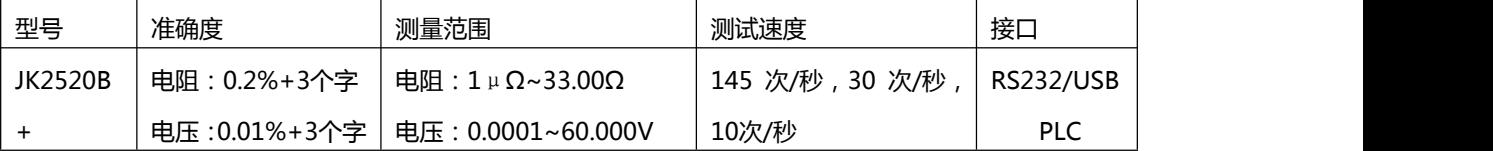

完整的技术规格参见第 10 章

## **2.2 主要功能**

#### **2.2.1 测试频率**

1kHz,频率稳定性:20ppm

#### **2.2.2 量程**

JK2520B+:使用 5量程测试,30mΩ~30Ω。

量程:AUTO/HAND/NORMAL/INCR+/DECR-

#### **2.2.3 测试速度**

仪器分四档速度:慢速、中速、快速、极速。

全通道打开,并且手动量程方式:

慢速:1 次/秒

- 快速:10 次/秒
- 中速:30 次/秒

高速:145 次/秒

#### **2.2.4 触发方式**

自动、手动、外部、和远程触发。

#### **2.2.5 基本准确度**

JK2520B+: 电阻:0.2% 电压:0.01%

#### **2.2.6 最大读数**

电阻:33.000Ω

电压:60,000V

#### **2.2.7 校准功能**

全量程短路清"0": 消除引线电阻的影响。

#### **2.2.8 比较器功能(分选功能)**

仪器具有分选功能。

- PASS/FAIL 输出
- 比较方式:

直读值 SEQ 比较。

#### **2.2.9 系统设置**

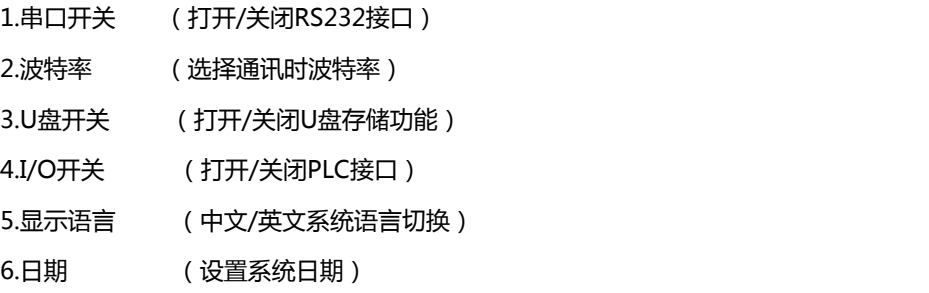

- 7.时间 (设置系统时间)
- 8.文件名称 (自定义U盘记录数据时的文件名)

#### **2.2.10 接口**

RS-232 远程控制: 支持最大 19200bps 的波特率,兼容 SCPI 协议,ASCII 传输。 PLC 接口: 全继电器隔离,开关量信号输出。

输入:短路触发信号,

# **3.开始**

本章您将了解到以下内容:

认识前面板——包括按键和测试端子的介绍。

后面板——介绍电源和接口信息。

上电启动——包括上电自检过程、仪器缺省值和仪器预热时间。

开始测试——包括如何连接到测试端

# **3.1认识前面板**

### **3.1.1前面板描述**

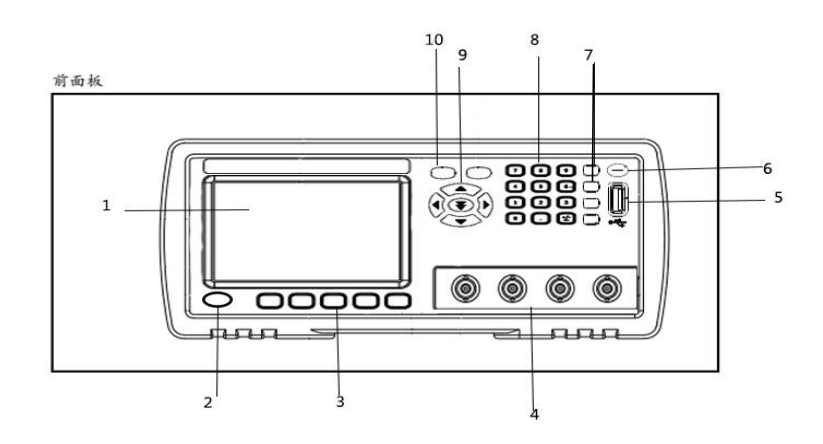

## 前面板功能描述

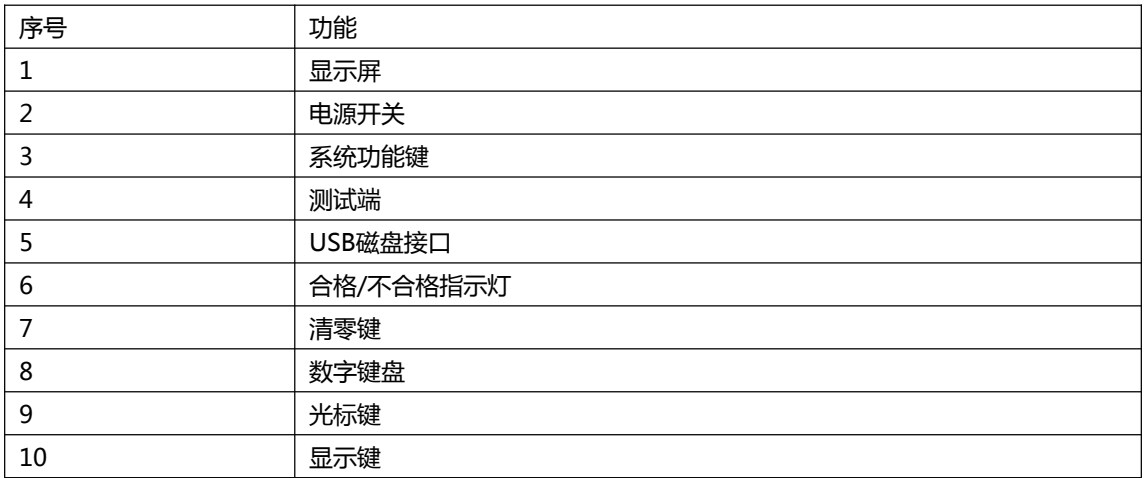

#### **3.1.2认识后面板**

图 3‐2 后面板

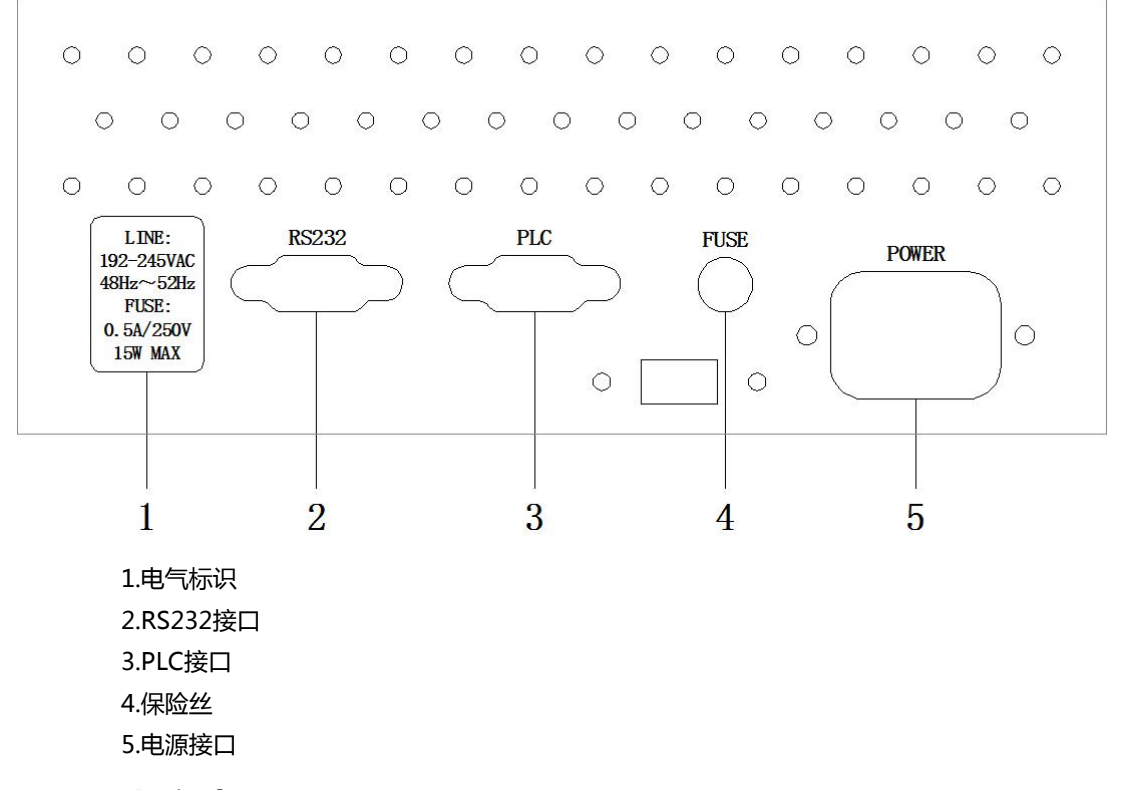

# **3.2 上电启动**

**3.2.1开机**

仪器左下角带灯的按键为开机键,显示红色为关机状态,显示绿色为开机状态。

# **3.3测试端的连接**

如果您使用随机附带的"开尔文"测试夹进行测试,请按照下列方法与仪器测试端相连接。 高频头不区分 Drive 和 Sense 端,仪器会自动转换。

测量时:

红色标识的测试夹为测试端高端。

黑色标识的测试夹为测试端低端。

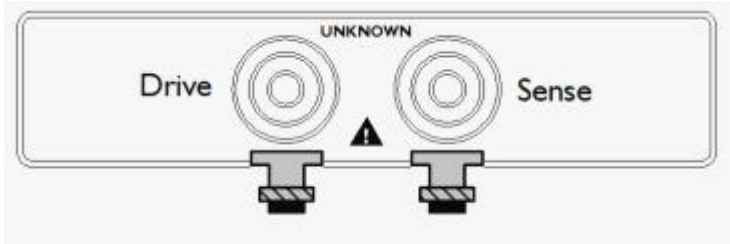

为了确保仪器所能达到的精度,请使用随机附带的"开尔文"测试夹进行测试。

·<br>警告:严禁将交流电流源、电压源直接接入测试端。

# **4. [DISP] 测量主页面**

测量主页面包括以下: <测量显示>页的相关设置 数据记录功能

# **4.1<测量显示>页**

按【DISP】键,进入【测量显示】页。 <测量显示>页面主要用来显示测量结果和分选结果 该页面上可以对 6 个常用功能进行设置, 它们包括: 触发 – 触发方式 量程 – 测试量程 电阻上限 – 设置电阻比较值的上限 电压上限 – 设置电压比较值的上限 电阻下限 – 设置电阻比较值的下限 电压下限 – 设置电压比较值的下限

图 4‐1 <测量显示>页

慢速模式

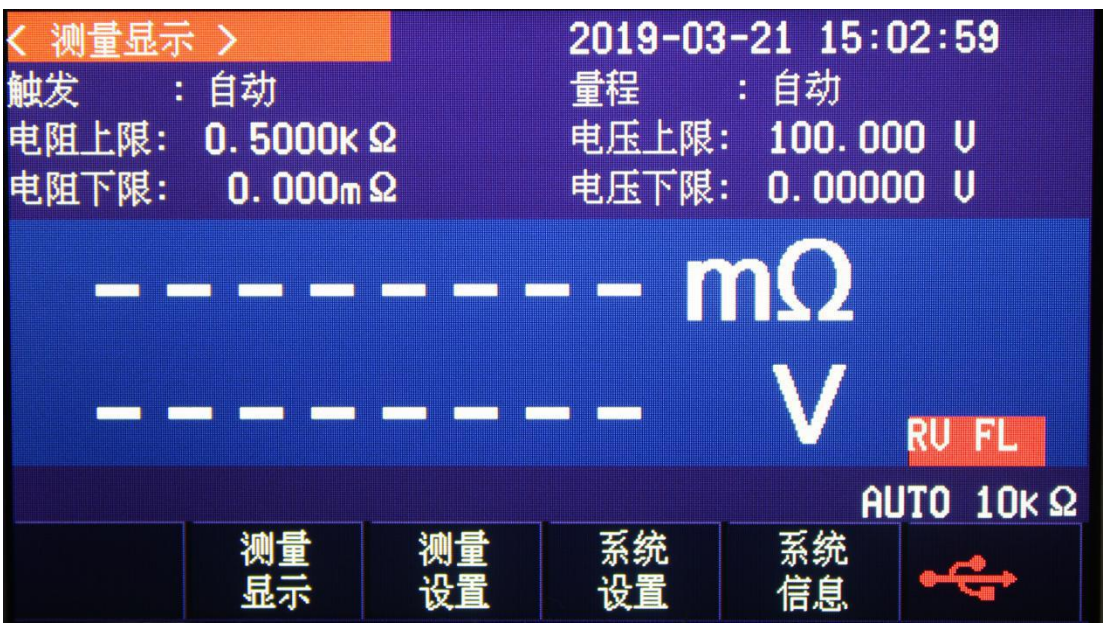

中速、快速、极速模式

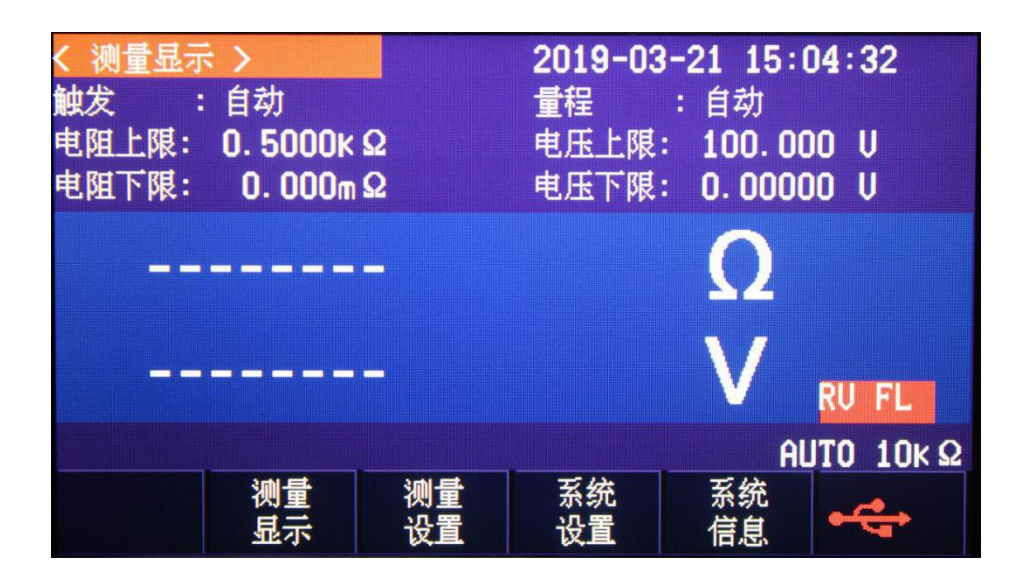

#### **4.1.1 【触发】方式**

仪器具有 4 种触发方式:

内部触发、手动触发、外部触发和远程触发。

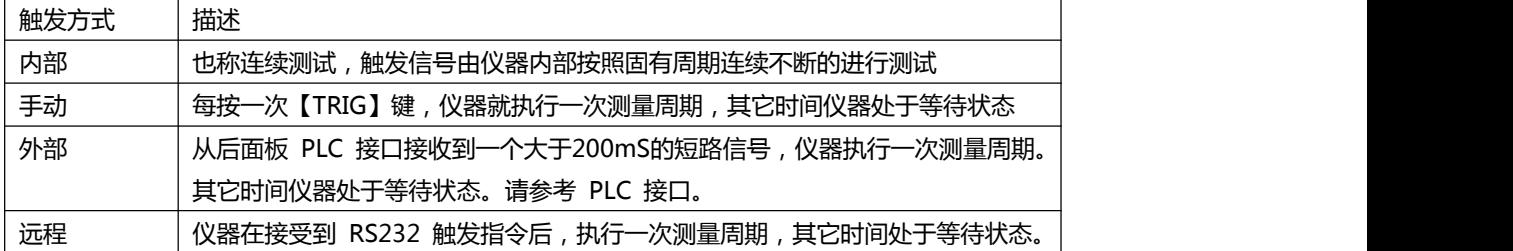

\*设置触发方式的步骤:

第1步 按【DISP】键进入测量主页面;

第2步 使用光标键选择【触发】字段;

### 第3步 使用功能键选择触发方式。

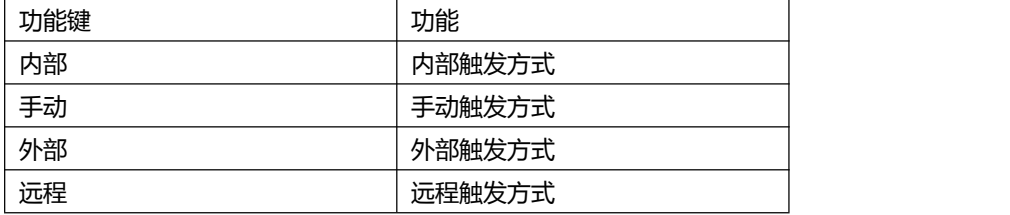

#### **4.1.2【量程】**

JK2520B+ 具有 7 个量程, 每个量程的变动范围如下:

表 4‐1 量程变动范围

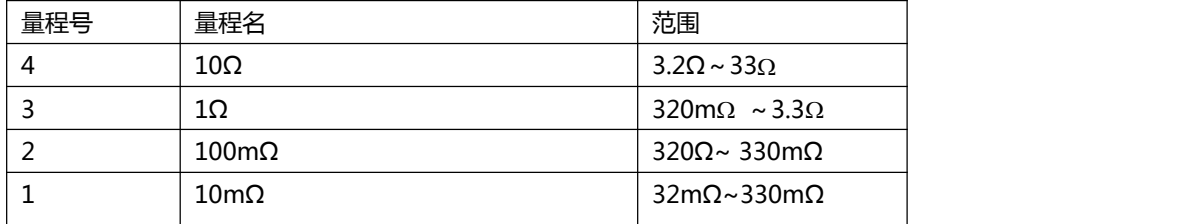

量程方式有 3 种:

表 4‐3 测试量程说明

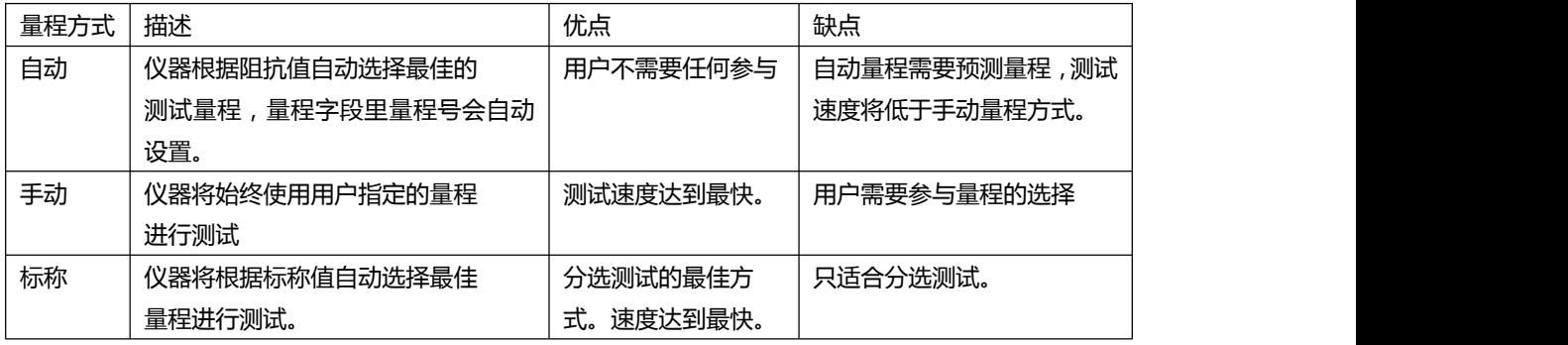

#### 设置量程的步骤:

第1步 按【DISP】键进入测量页面或按【SETUP】键进入设置页面;

第2步 使用光标键选择【量程】字段;

第3步 使用功能键选择量程自动、手动或选择量程

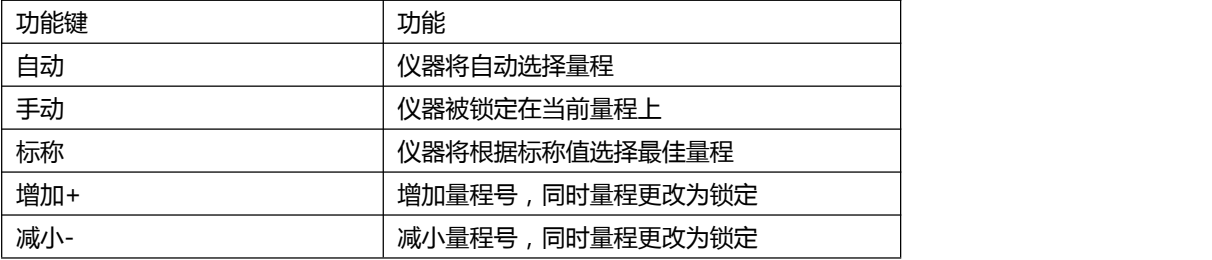

### 注! 在测量界面进行量程设置时, 没有DCER-此设置操作; 量程自动时, 仪器会在每个测量周期进

行量程预测,因此测试速度会稍慢于锁定量程。而且,在自动测量时,频繁的更换量程,会造成响应减缓。 通常仪器作为分选测量时,自动量程方式是不合适的。 用于分选的用户,请选择标称量程方式。

#### **4.1.3 测试【速度】**

JK2520B+ 提供 4 种测试速度(慢速、中速、快速和极速)。 在手动量程方式下、比较器打开的采样时间如下: 慢速:1 次/秒(1s) 中速:10 次/秒(100ms) 快速:30 次/秒(33ms) 极速:145 次/秒(6.8ms)

■设置测试速度的步骤:

第1步 按【SETUP】进入设置页面; 第2步 使用光标键选择【速度】字段; 第3步 使用功能键选择

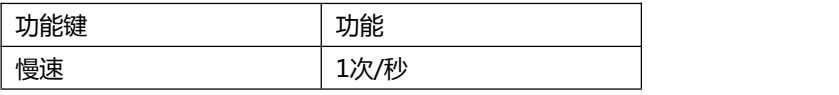

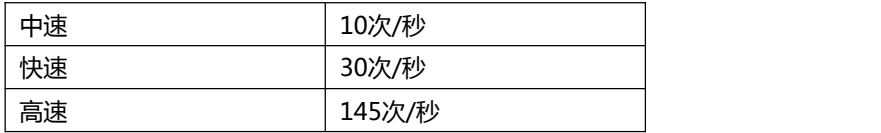

#### **4.1.4【讯响】设置**

讯响功能只有在比较器功能打开后才有效。 讯响设置允许合格讯响、不合格讯响、关闭讯响以及在开路状态下,是否进行不合格讯响。

#### ■设置讯响

第1步 按【SETUP】进入设置页面; 第2步 使用光标键选择【讯响】字段; 第3步 使用功能键选择

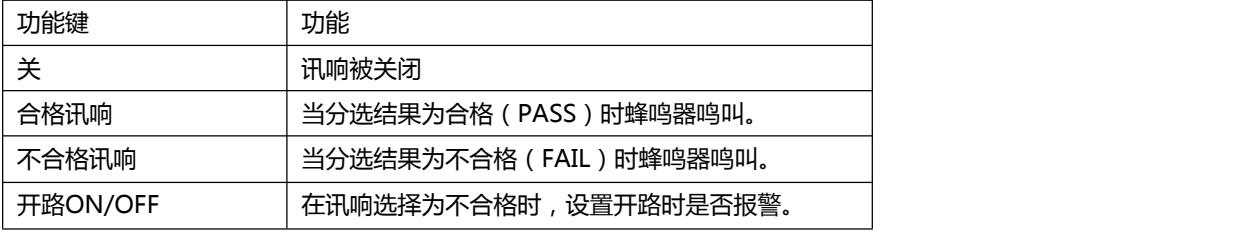

# **4.2 状态栏**

- 测量显示–进入测量显示界面。
- 测量设置–进入测量设置界面,功能同SETUP键。
- 系统设置–进入系统设置界面。
- 系统信息 查看仪器系统信息。
- ●U盘图标-显示U盘存储数据状态,红色表示没有识别到U盘,绿色表示已识别到U盘。
- 【保存到 U 盘】功能键 将所有数据保存到外部 USB 磁盘中, 格式为 CSV 格式。
- 【重置】功能键 将数据指针指向第一个数据行, 之前的数据将被覆盖。
- 【格式化】功能键 将所有存储区数据清空。
- 【上一页】【下一页】功能 用于翻页浏览。

# **5. [Setup] 设置页**

本章您将了解到所有的设置功能:

测量设置

## **5.1 测量设置**

所有与测量有关的设置都在<设置>页面里操作。

<设置>页里,仪器不显示测试结果或比较器结果,但仪器测试仍然在进行。 这些设置包括以下参数:

- 触发 触发方式
- 量程 测试量程
- 速度 测试速度
- 讯响 讯响报警
- 电阻、电压比较开关
- 电阻标称值和电压标称值
- ●上下限设置

其中【触发】、【量程】设置也可以在<测量显示>页进行设置。关于这几个参数的 设置请参考[DISP]测量主页面章节。

图 5‐1 <设置>页

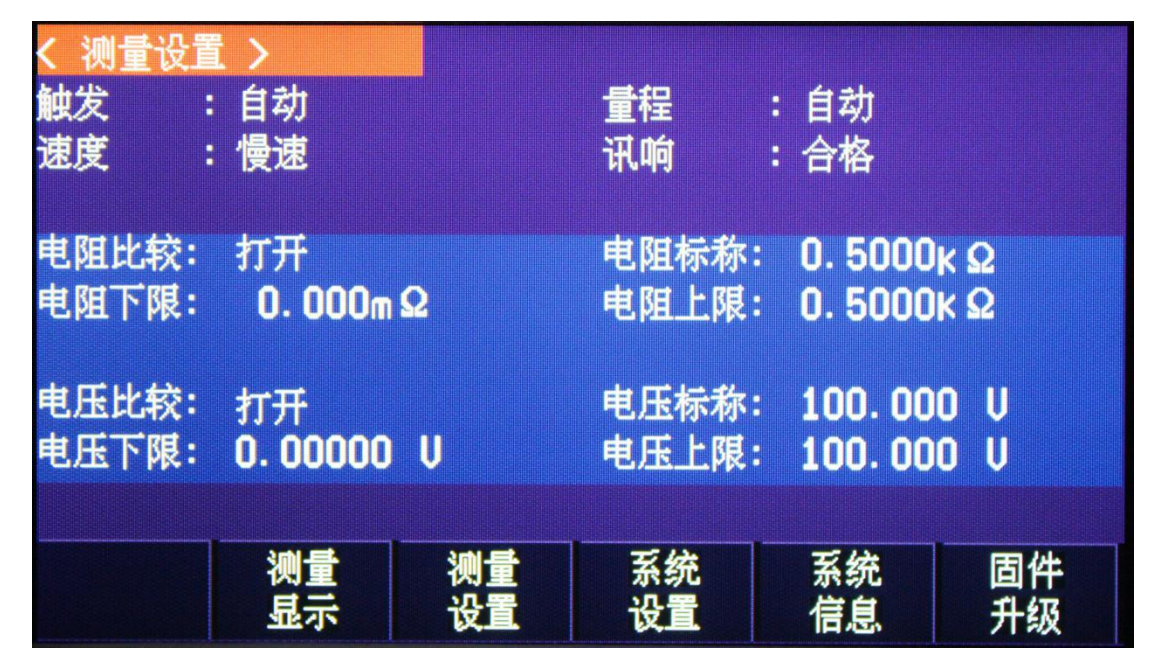

#### **5.1.1 比较器设置**

仪器可以同时或分别对电阻和电压进行比较。

仪器的比较方式为直读值比较(SEQ)

直读值 SEQ 比较使用直读测量值与档的上下极限范围比较,因此不需要标称值参与运算。

#### ■设置比较器的步骤:

第1步 进入<设置>页面

第2步 使用光标键选择【电阻比较】或【电压比较】字段;

第3步 使用功能键选择

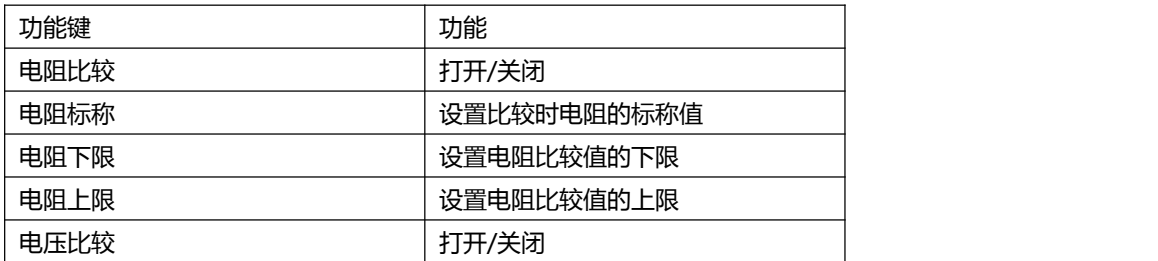

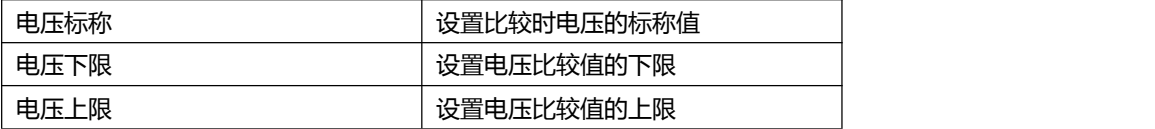

#### **5.1.2【标称值】输入**

直读值比较方式标称值不参与运算,但在【标称】量程方

式下,电阻标称值会参与量程选择,因此在【标称】量程下,无论在何种比较方式,都需要输入正确 的电阻标称值。

■ 输入标称值:

第1步 进入<设置>页面 第2步 使用光标键选择【电阻标称】或【电压标称】字段; 第3步 按"输入"提示对应的功能键; 第4步 使用数字键输入数据,使用功能键选择单位。

#### **5.1.3【下限】和【上限】设置**

■ 输入极限值

```
第1步 进入<设置>页面
```
第2步 使用光标键选择【电阻下限】或【电阻上限】字段;

第3步 使用数字键盘输入数据,使用功能键选择单位;

第4步 使用光标键选择【电压下限】、【电压上限】;

第5步 使用数字键盘输入数据,使用功能键选择单位。

## **5.2 短路清零**

为了达到高精度测量,清零校准是必须的。短路清零可以有效地抵消测试线的杂散电阻。 清零前请首先按照下列方法短接测试夹。

图 5‐2 正确的短路方法

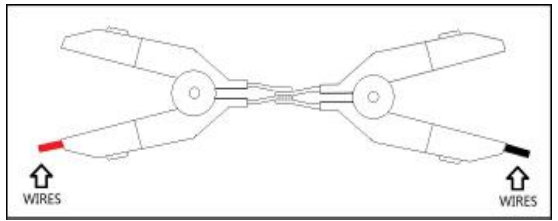

■ 短路清零的方法

```
第1步 短接测试夹;
```
第2步 按清零键进行短路清零。

# **6. 系统设置**

本章您将了解到仪器的系统设置:

### **6.1 系统设置页**

在任意页面下,按【系统设置】功能键进入<系统设置>页。 系统设置页包括以下设置:

- 串口
- 波特率
- U盘开关
- $\bullet$  I/O $\Box$
- 显示语言
- 
- 日期
- 
- 时间
- 文件名称

图 6‐1 <系统配置>页

打开

打开

中文

01

1200

 $19 - 3 - 21$ 

 $15:45:10$ 

**6.1.1更改系统语言【LANGUAGE】** 仪器支持中文和英文两种语言。 ■ 更改语言的步骤 第1步 进入<系统设置>页面

第2步 使用光标键选择【显示语言】。

第3步 使用功能键选择语言:

**6.1.2 修改日期和时间**

■ 更改日期: 第1步 进入系统设置界面;

第3步 使用功能键设置日期。

第2步 使用光标键选择【日期】字段;

ENGLISH 英文

系统配置页的所有设置将自动保存在系统里,在下次开机时自动载入。

18

系统

仪器使用 24 小时时钟,设置日期和时间时,年、月、日、时、分、秒,分别通过功能键设置

功能键 | 功能 | もちゃく 中文 しゅうしゃ しゅうしょう しょうしょく しゅうしょく しゅうしょく しゅうしょく しゅうしょく

测量<br>设置

功能键 功能

DECR- 年、月、日、时、分、秒 -1

- 
- 
- 
- 

串口开关

 $I/O<sub>II</sub>$ 

日期

时间

显示语言

文件名称

- 
- 
- 
- 
- 
- 
- 
- 
- 
- 
- 
- 
- 
- 
- 
- 
- 
- 
- 
- 
- 
- 
- 
- 
- 
- 
- 
- 
- 
- 
- 
- 
- 
- 
- 
- 
- 
- 
- 
- 

#### INCR+  $\Big| 4F, H, H, H, \hat{H}, \hat{H} \Big| 4F$

■ 更改时间:

第1步 进入系统设置界面;

第2步 使用光标键选择【时间】字段;

第3步 使用功能键设置时间。

#### **6.1.3 【波特率】设置**

仪器内置 RS-232 接口, 仪器在感测到 RS-232 接口有信号变换后, 就立即按设定的波特率与主机通讯, 为了能正确通讯,请确认波特率设置正确,上位机与仪器的波特率不同将无法正确通讯。 仪器 RS-232 使用 SCPI 语言进行编程。 RS-232 配置如下:

数据位: 8 位

- 停止位: 1 位
- 奇偶校验: 无
- 波特率:可配置

设置波特率:

第1步 进入<系统设置>页面

第2步 使用光标键选择【波特率】字段;

第3步 使用功能键选择

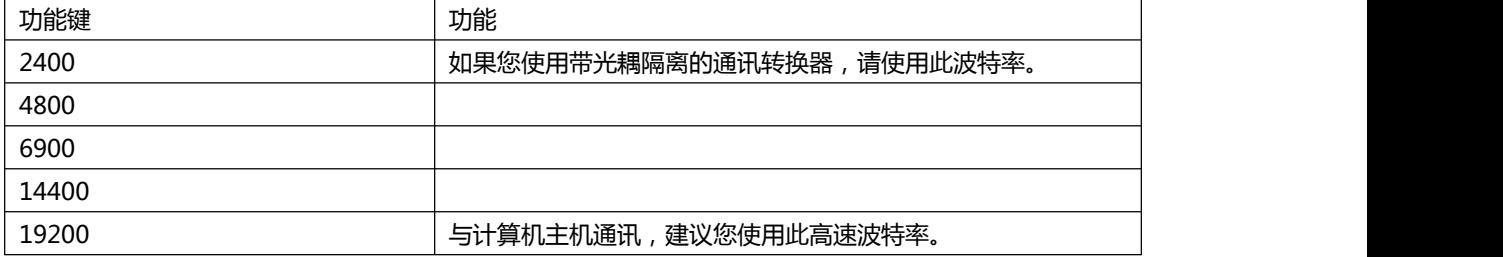

## **6.2 系统信息页**

按功能键选择【系统信息】。 系统信息页没有用户可配置的选项。

图 6‐2 <系统信息>页

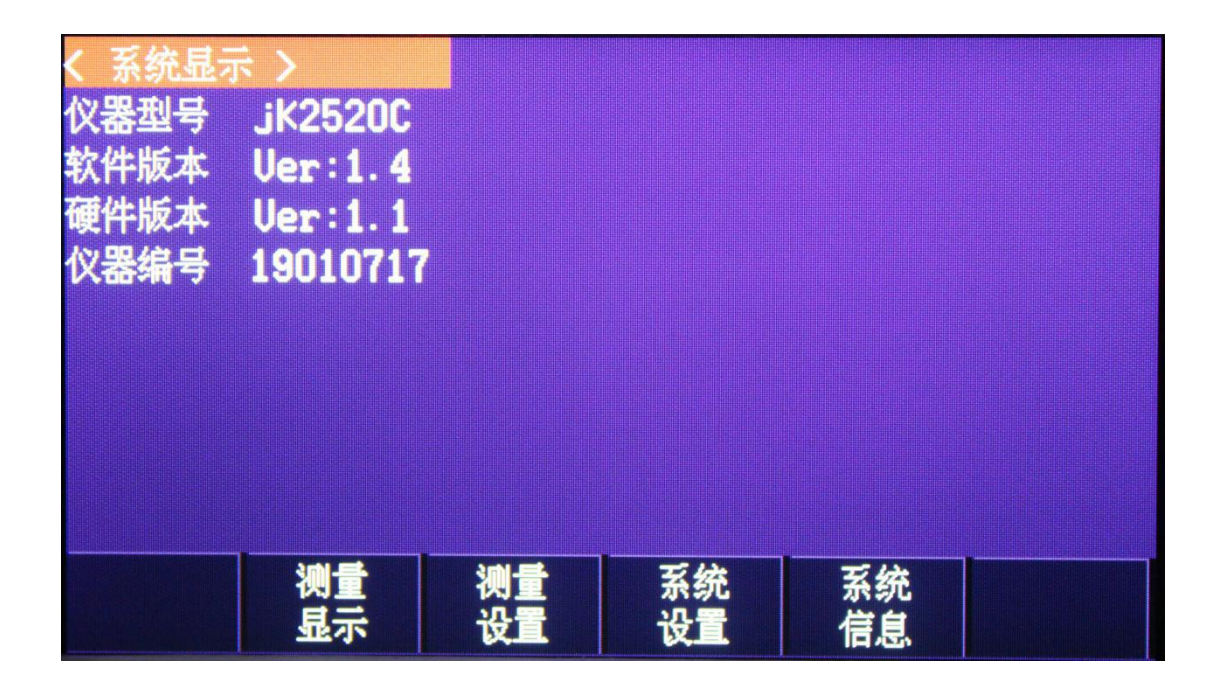

# **7. (PLC)接口**

您将了解到以下内容:

- 接线端
- 如何连接

仪器为用户提供了功能齐全的处理机接口,该接口包括了 PASS/FAIL/电池反接提示信号)、TRIG(外部 触发启动)输入等信号。通过此接口,仪器可方便的与用户系统控制组件完成自动控制功能。

# **7.1 接线端子与信号**

图 7‐1 接线端子

# **PLC**

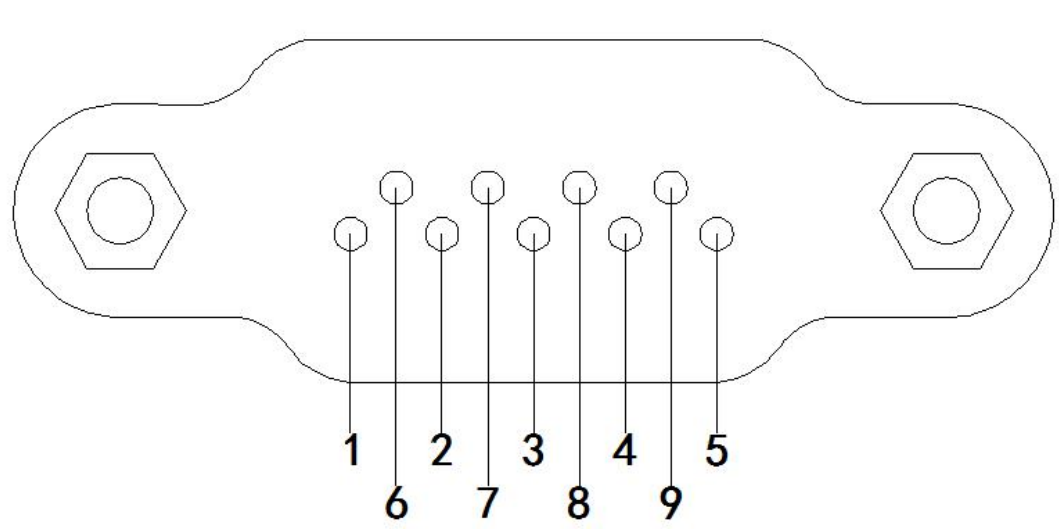

- 输出端(所有信号都为开关量信号)
- 表 7‐1 输出端引脚定义

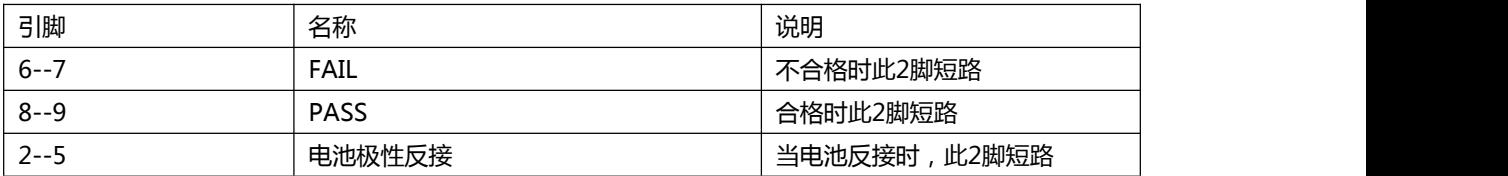

- 输入端
- 表 7‐2 输入端引脚定义

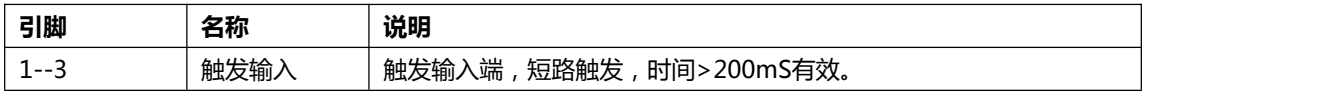

# **10.规格**

您将了解到以下内容: 技术指标。 一般规格。

# **10.1 技术指标**

下列数据在以下条件下测得:

温度条件:23℃±5℃ 湿度条件: 65% R.H. 零值调整:测试前短路清零 预热时间:>60 分钟 校准时间:12 个月 测试电流准确度:1% 测试电流频率准确度:1kHz(1±20Hz), 5ppm

JK2520B+交流电阻指标:

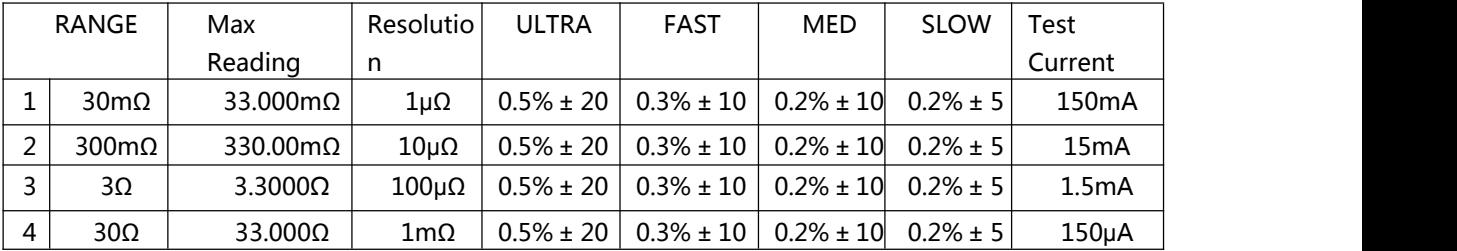

JK2520B+直流电压指标:

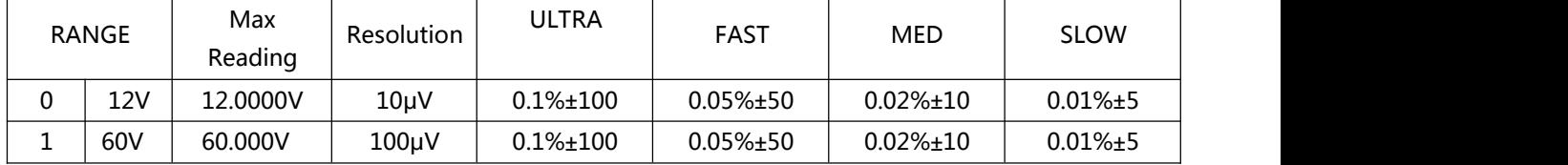

# **10.2 一般规格**

屏幕:TFT-LCD 真彩显示,荧屏尺寸 4.3 英寸。 测试速度:手动量程方式: 慢速:1 次/秒 中速:10 次/秒 快速:20 次/秒 高速:145 次/秒 (JK2520B+) 最大读数:JK2520B+: 电阻:33,000 电压:60,000 量程方式:自动、手动和标称 校准:短路全量程清零 测试端:四端测试法 比较器:ABS, PER 和 SEQ PLC:总 8 档:3 档电阻 HI/IN/LO,3 档电压 HI/IN/LO,1 档开路,1 档 总不合格档 (可选 18 档分选) 讯响:关、合格、不合格。 触发:内部、外部、手动和远程触发。 接口:处理机(PLC)接口 RS232 接口 可选接口:RS485 和 USB-232 接口 编程语言:SCPI 辅助功能:键盘锁

## **10.3 环境要求**

环境: 指标: 温度 18℃~28℃ 湿度≤ 65% RH 操作:温度 10℃~40℃ 湿度 10~80% RH 储存:温度 0℃~50℃ 湿度 10~90% RH

电源:110VAC/220VAC(1±10%) 保险丝:250V 1A 慢熔 功率:最大 20VA 重量:约 3.5 公斤。

JK2520B+ 使用说明书-<br>简体中文版

©2005-2015 版权所有: 常州金艾联电子科技有限公司 JinAiLian Electronic Technology Co.,Ltd